# 2017. március *artus*® HAdV RG PCR Kit Handbook

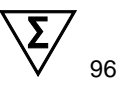

## Első verzió Rotor-Gene® Q készülékkel való használathoz

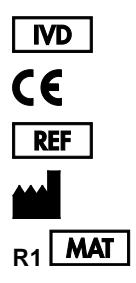

4530265

altona Diagnostics GmbH, Mörkenstraße 12, 22767 Hamburg, GERMANY **R1 MAT** 1096380-EN

Distributed by QIAGEN GmbH, QIAGEN Strasse 1, 40724 Hilden, GERMANY

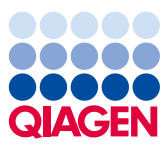

## **Tartalomjegyzék**

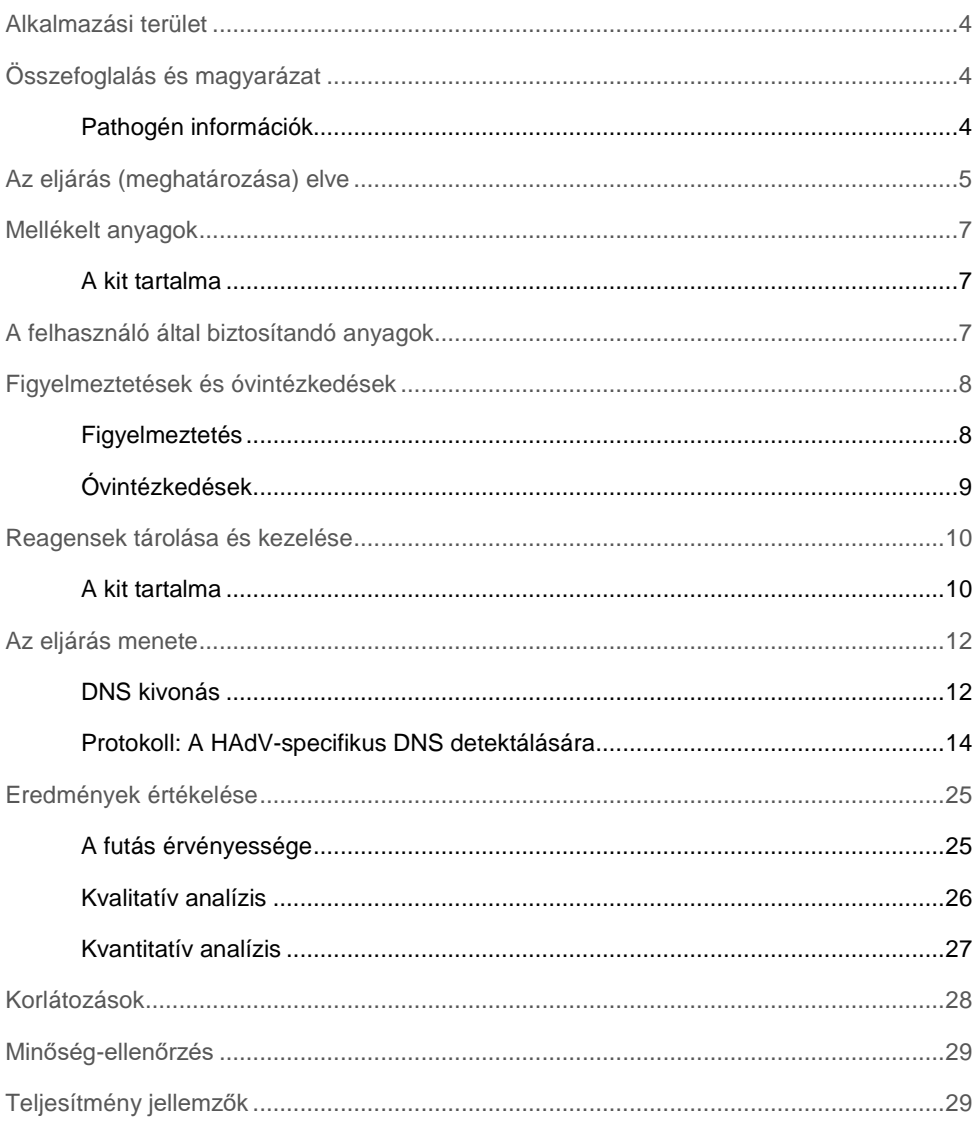

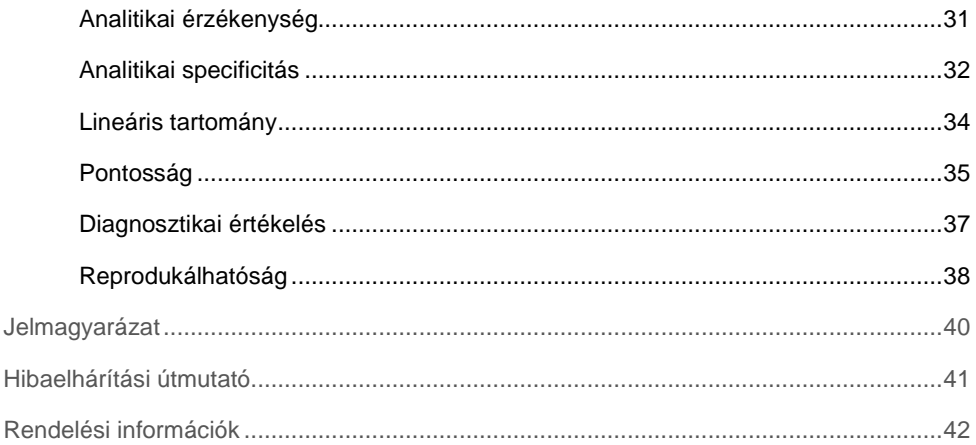

## <span id="page-3-0"></span>Alkalmazási terület

Az *artus*® HAdV RG PCR Kit (96) *in-vitro* diagnosztikai teszt, melynek alapja a real-time PCR technológia, mely alkalmas humán adenovírus (HAdV) specifikus DNS mennyiségi meghatározására.

## <span id="page-3-1"></span>Összefoglalás és magyarázat

Az *artus* HAdV RG PCR Kit használatrakész HAdV-specifikus DNS-t detektáló rendszer, mely valósidejű polimeráz láncreakción (qPCR) alapuló technológiát használ a Rotor-Gene Q készüléken. A vizsgálat magában foglalja a heterológ amplifikációs rendszert (Belső kontroll), hogy meghatározza a lehetséges PCR gátlást és megerősítse a a kit reagenseinek integritását.

### <span id="page-3-2"></span>Pathogén információk

Az először 1950-es években, explantált adenoid (garatmandula) szövetből izolált humán adenovírusok (HAdV), az *Adenoviridae* család és *Mastadenovirus* genus-ba tartozó, burokkal nem rendelkező, dupla szálú DNS vírusai. A vírusfertőzések világszerte előfordulnak mindenféle szezonális eloszlás nélkül.

A HAdV-t 7 speciesbe A–G osztályozzák. A B speciest további alosztályokba – B1 és B2 – sorolják. Legalább 56 különböző szerotípusukat (HAdV-1-től HAdV-56-ig) írták le napjainkig. Az Adenovírusok széles körben okoznak betegségeket, ebbe beletartozik a megfázás, torokgyulladás, hörghurut, tüdőgyulladás, hasmenés, kötőhártya-gyulladás (szem fertőzés), láz, hólyaggyulladás (húgyhólyag gyulladás vagy fertőzés), bőrkiütés és neurológiai betegségek.

Az adenovirus species okozta betegség tünetei a vírus szöveti tropizmusától függenek. Például a légúti betegségeket leggyakrabban a B1, C vagy E speciesek okozzák, a szembetegségeket a B, D vagy E speciesek okoznak, gyomor/bélgyulladást általában az A, F, G speciesek váltanak ki, vese-és húgyúti fertőzéseket a HAdV B2 speciesei gyakran váltanak ki.

Az adenovírusok epidemiolóiai jellemzőinek változatossága a típusoktól függ. Míg egyes humán adenovírusok a világ részein endémiásak és a fertőzésen általában a gyermekkor alatt esnek át, más típusok szórványos fertőzést okoznak, időnként kitörnek. Minden HAdV közvetlen érintkezés útján terjed, fekális-orális terjedéssel és időnként vízzel történő átvitellel.

Míg a legtöbb HAdV fertőzés hatása korlátozott, súlyos tüdőgyulladás szórványosan előfordul, az egyébként egészséges emberek körében. Továbbá néhány típusuk tünetmentes fertőzést hozhat létre a mandulákban, garatmandulákban és a fertőzött szervezet béltraktusában, és a virus ürítése hónapokig, évekig eltarthat. A látens fertőzések újra aktiválódása a legyengült immunrendszerű fertőzöttekben, mint például transzplantált betegekben, életveszélyes állapotot eredményezhet.

A HAdV rendkívül ellenálló különféle környezeti körülményeknek és erősen fertőző, így az adenovirus okozta nozokomiális járványok, mint például a keratokonjunktivitis járvány könnyen előfordulhat, ha a fertőzés-kontrollt és higiéniai gyakorlatot nem megfelelően követik. Egyes országokban a kormányzat helyi szintű jelentései kötelezőek HAdV kitörések esetén.

## <span id="page-4-0"></span>Az eljárás (meghatározás) elve

A HAdV RG Master A és HAdV RG Master B tartalmazza a reagenseket és az enzimeket a HAdV genom cél régióinak specifikus detektálásához a Rotor-Gene Q készülék "Cycling Green" fluoreszcens csatornájában.

Emellett az *artus* HAdV RG PCR Kit kit tartalmaz egy másodlagos, heterológ amplifikációs rendszert, amellyel felismerhetők a lehetséges hibák a vizsgálati folyamat alatt. Ezt belső kontrollként (IC) a Rotor Gene Q Cycling Yellow/Sárga fluoreszcens csatornája detektálja.

A HAdV specifikus próbánál a DNS FAM™ fluorofórral jelölt. A belső kontrollra (IC) specifikus próba JOE™ fluorofórral van jelölve. A spektrálisan megkülönböztethető fluorofórok használata lehetővé teszi a HAdV specifikus DNS detektálását és kvantifikálását- egyidejűleg a belső kontroll detektálását a Rotor-Gene Q készülék megfelelő csatonáinak beállításával.

## <span id="page-6-0"></span>Mellékelt anyagok

### <span id="page-6-1"></span>A kit tartalma

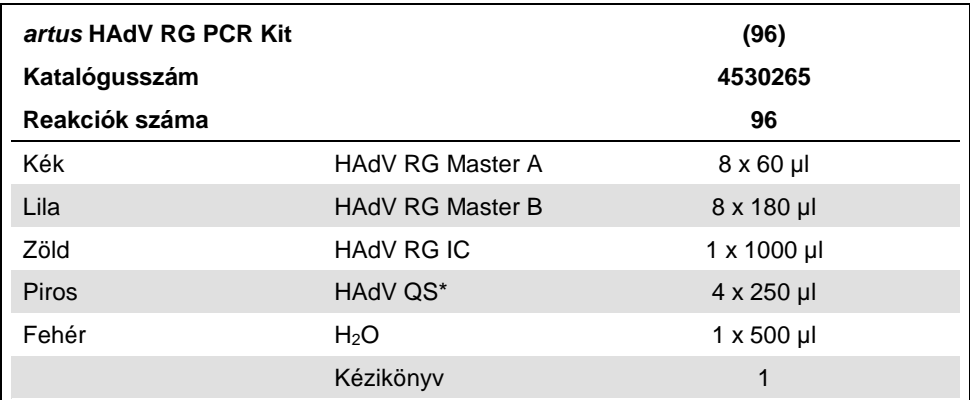

\*Az *artus* HAdV RG PCR Kit 4 darab Kvantifikációs standardot (QS1–QS4) tartalmaz.

## <span id="page-6-2"></span>A felhasználó által biztosítandó anyagok

Használat előtt ellenőrizze, hogy a műszerek a gyártó ajánlásai szerint rendszeresen lettek-e ellenőrizve és kalibrálva.

#### Reagensek

 QIAamp DNA Mini Kit (QIAGEN kat.szám 51304 vagy 51306; lásd "DNS kivonás", **Fehler! Textmarke nicht definiert.**. oldal)

#### Fogyóeszközök

● 0.1 ml Strip csövek és sapkák, melyek használhatók 72 férőhelyes rotorral (QIAGEN, kat.szám 981103 vagy 981106)

- Nukleáz-mentes, alacsony DNS-kötő képességű mikrocentrifuga csövek master mix készítéséhez
- Nukleáz-mentes pipetta hegy aeroszol gátolt szűrővel

#### Eszközök

- Rotor-Gene Q MDx 5plex, Rotor-Gene Q 5plex vagy Rotor-Gene Q 6plex készülék
- Rotor-Gene Q szoftver verzió 2.3.1 vagy újabb verzió
- Betöltési blokk 72 x 0,1 ml csövekhez, alumínium blokk kézi reakció beállításhoz (QIAGEN, kat. sz. 9018901)
- Rendszeresített, állítható pipetták mintaelőkészítéshez
- Rendszeresített, állítható pipetták a PCR master mix elkészítéséhez
- Rendszeresített, állítható pipetták a templát DNS szétosztásához
- Vortex keverő
- Asztali centrifuga 2 ml reakció csöveknek megfelelő rotorral

## <span id="page-7-0"></span>Figyelmeztetések és óvintézkedések

In vitro diagnosztikai használatra.

Olvasson el minden utasítást, mielőtt elkezdi a vizsgálatot.

### <span id="page-7-1"></span>Figyelmeztetés

A vegyszerekkel végzett munka alatt, mindig viseljen megfelelő laboratóriumi köpenyt, eldobható kesztyűt és védőszemüveget.

### <span id="page-8-0"></span>Óvintézkedések

- A termék használata korlátozódjon képzett személyre, aki real-time PCR technikákban és in vitro diagnosztikai eljárásokban jártas.
- A mintákat mindig fertőző és / vagy biológiailag veszélyesként kell kezelni és biztonságos laboratóriumi eljárások keretében kell vizsgálni.
- Viseljen eldobható púdermentes kesztyűt, köpenyt és védőszemüveget, amikor a mintákkal dolgozik.
- Kerüljük a minta és a kit összetevőinek mikrobiális és nukleáz (DNáz / RNáz) szennyeződését.
- Mindig DNáz/RN-áz mentes eldobható, szűrővel ellátott pipetta hegyeket használjunk.
- Mindig viseljen eldobható púdermentes kesztyűt, mikor a kit összetevőivel dolgozik.
- Válasszon elválasztott és szegregált munkaterület a minták előkészítéséhez, a reakció beállításhoz, és az amplifikálás/detektálás folyamatához. A munkafolyamatot a laboratóriumban egyirányú módon végezzük el. Mindig viseljen eldobható kesztyűt az egyes területeken, és cserélje őket, mielőtt belép egy másik területre.
- Külön felszereléseket és berendezéseket jelöljön ki a különböző munka-területeken, és ne mozgassa őket egyik helyről a másikra.
- A meglévő pozitív és / vagy potenciálisan pozitív anyagokat elkülönítve kell tárolni a kit összetevőitől.
- Ne nyissa ki a reakció csöveket/plateket az amplifikáció után, hogy elkerülje az egyéb amplikonokkal való szennyeződést.
- További kontrollokat az iránymutatások vagy helyi, állami és/vagy szövetségi vagy akkreditáló szervezetek követelményei alapján kell tesztelni.
- Ne használja a kit összetevőit a lejárati dátum letelte után.
- A mintát és a vizsgálat hulladékait a helyi biztonsági előírásoknak megfelelően távolítsa el.

## <span id="page-9-0"></span>Reagensek tárolása és kezelése

### <span id="page-9-1"></span>A kit tartalma

Az *artus* HAdV RG PCR Kit szállítása szárazjégen történik. A kit összetevőinek fagyasztva kell érkeznie. Ha egy vagy több komponens nem fagyott állapotban van kézhezvételt követően, vagy a csövek szállítást követően sérültek, forduljon segítségért a QIAGEN Műszaki Szolgálatához. Kézhezvételét követően, tárolja az összes összetevőt -30 °C és - 15 °C-on.

Kerüljük a Master reagensek ismételt olvasztását, és fagyasztását (több mint két alkalommal), mert ez csökkentheti az assay teljesítményét. A fagyasztott reagenseket alikvótozva kell tárolni, ha szakaszosan kell azokat használni. Ne tárolja a reagenseket 4°C-on több, mint 2 órát. Továbbá, a HAdV RG Master A éd HAdV RG Master B reaenseket fénytől elzártan tároljuk.

Az *artus* HAdV RG PCR Kit a következőket tartalmazza:

- Két Master reagens (HAdV RG Master A and HAdV RG Master B)
- **Template Belső Kontroll (HAdV RG IC)**
- Négy Kvantifikációs standard (HAdV QS1–4)
- $\bullet$  PCR-minőségű víz (H<sub>2</sub>O)

A HAdV RG Master A és HAdV RG Master B reagensek egyetlen reakcióban tartalmaznak minden összetevőt (puffer, enzimek, primerek és próbák), ami az amplifikációhoz, detektáláshoz és a HAdV-specific specifikus DNS elkülönítéséhez szükséges, valamint a Belső kontrollt is.

A Kvantifikációs standardok a HAdV- specifikus DNS-t standardizált koncentrációban tartalmazzák. Ezek egyedileg pozitív kontrollként használhatóak, vagy együtt, standard görbe létrehozásához, melyet a mintában lévő HAdV- specifikus DNS koncentrációjának meghatározásához lehet használni. A Kvantifikációs standardok koncentrációját az 1. táblázatban mutatjuk be.

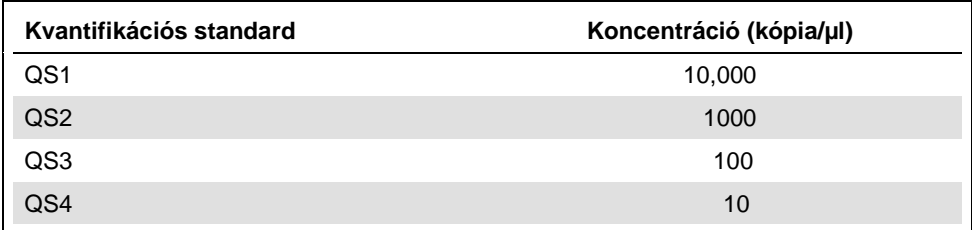

#### **1. táblázat: Kvantifikációs standardok koncentrációja**

### <span id="page-11-0"></span>Az eljárás menete

### <span id="page-11-1"></span>DNS kivonás

A HAdV- specifikus target szekvenciák amplifikálása DNS-ből történik. A vizsgálat kivitelezése a templát DNS minőségétől is függ, ezért ügyeljen arra, hogy olyan mintaelőkészítő kitet használjon, melynél a kinyert DNS megfelelő a PCR downstream eljáráshoz.

A QIAamp DNA Mini Kit (QIAGEN, kat.szám 51304 vagy 51306) ajánlott a DNS tisztítási eljáráshoz az *artus* HAdV RG PCR Kit használatával. A *QIAamp DNA Mini Kézikönyvében*  leírtak alapján végezze el a DNS tisztítást.

Mivel a QIAamp DNA Mini Kit mosó pufferei etanolt tartalmaznak, ezért az elúció előtti lépésben még egy extra centrifugálási lépést végezzen el. Helyezze a QIAamp DNA Mini spin oszlopokat egy új 2 ml-es gyűjtőcsőbe és a régi gyűjtőcsövet a filtrátummal együtt dobja el. Egy asztali centrifuga segítségével centrifugálja 10 percig körülbelül 17,000 x *g* (~13,000 rpm)-n.

**Fontos**: A hordozó (carrier) RNS alkalmazása kritikus az extrakció hatékonyságára és a kinyert nukleinsav stabilitására.

**Fontos**: A valósidejű PCR reakcióban az etanol erős inhibítornak számít. Amennyiben a mintaelőkészítő kit etanol tartalmú mosópuffereket alkalmaz, ügyeljen arra, hogy az összes etanol maradványt távolítsa el még a nukleinsav elúció előtt.

#### Belső kontroll

Az *artus* HAdV RG PCR Kit heterológ belső kontrollt tartalmaz, melyet használhatunk a PCR gátlás kontrolljaként vagy a mintaelőkészítési eljárás plusz a PCR gátlás kontrolljaként (nukleinsav kivonás).

Ha a belső kontrollt csupán a PCR gátlás kontrolljaként használjuk, nem pedig a mintaelőkészítési eljárás kontrolljaként, akkor a belső kontrollt közvetlenül a HAdV RG Master A és HAdV RG Master B keverékéhez adjuk, a protokoll 2b lépése alapján [\(15.](#page-14-0) oldal).

Függetlenül attól, hogy melyik módszert/rendszert haszáljuk a nukleinsav extrakcióhoz, a belső kontrollt nem szabad közvetlenül a mintához adni. A belső kontrollt mindig a minta/lízis puffer keverékéhez adjuk. A minta/lízis puffer keverékéhez adott belső kontroll térfogata csupán az elúciós térfogattól függ, és az elúciós térfogat 10%-át teszi ki. Például, ha a QIAamp DNA Mini Kit-et használjuk akkor a DNS-t 60μl Buffer AE (Puffer AE)-ben eluáljuk. Ebből adódóan 6 μl belső kontrollt kell adnunk, minden egyes minta minta/lízispuffer keverékéhez.

**Fontos**: Közvetlenül ne adja hozzá a mintához sem a belső kontrollt sem a hordozó RNSt.

### <span id="page-13-0"></span>Protokoll: A HAdV-specifikus DNS detektálása

#### A kezdés előtti fontos lépések

- Mielőtt elkezdené az eljárást olvassa el a "Óvintézkedések" részt, 8. oldal.
- Hagyjon időt magának arra, hogy megismerje a Rotor-Gene Q készüléket mielőtt elkezdené a protokollt. Nézze meg a készülék használati utasítását.
- Győződjön meg róla, hogy a PCR futásonként legalább egy pozitív kontrollt és egy negatív kontrollt (PCR tisztaságú víz) használ.

#### Teendők a kezdés előtt

- Győződjön meg róla, hogy a hűtőblokk (Rotor-Gene Q készülék tartozéka) előhűtött állapotban van: 2-8°C-on.
- Minden használat előtt az összes reagenst teljesen fel kell olvasztani, össze kell keverni (ismételt fel és le pipettázással vagy gyors vortexeléssel), majd röviden centrifugálni.

#### A folyamat

- Helyezze el a kívánt mennyiségű PCR csövet a hűtőblokk adaptereibe.
- Amennyiben a belső kontrollt a DNS izolálási eljárás monitorozására és a lehetséges PCR inhibíció ellenőrzésére szeretné használni, kövesse a 2a lépést. Ha a belső kontrollt kizárólag a PCR inhibíció ellenőrzésre használná, kövesse a 2b lépésben leírtakat.

A belső kontrollt a 2b lépés alapján használja az összes vizsgálandó mintához, kontrollhoz és a kvantifikációs standardhoz.

2a. A belső kontroll már az izoláláshoz lett adva (lásd "Belső kontroll" 11. oldal). Ebben az esetben a master mixet a 2. táblázatnak megfelelően készítse el. A reakció mix a PCR-hez szükséges minden komponenst tartalmazza, kivéve a mintát.

**2. táblázat: Master mix készítése (Belső kontroll használatával a DNS izolálási eljárás monitorozására és a lehetséges PCR inhibíció ellenőrzésére)**

| Komponensek             | 1 reakció | 12 reakció |
|-------------------------|-----------|------------|
| HAdV RG Master A        | $5 \mu$   | 60 µl      |
| <b>HAdV RG Master B</b> | $15$ µ    | $180$ µ    |
| Teljes térfogat         | $20 \mu$  | 240 µl     |

<span id="page-14-0"></span>2b. A belső kontrollt közvetlenül a HAdV RG Master A és HAdV Master B keverékéhez kell adni. Ebben az esetben a master mixet a 3. táblázatnak megfelelően készítse el. A reakció mix a PCR-hez szükséges minden komponenst tartalmazza, kivéve a mintát.

**3. táblázat: Master mix készítése (Belső kontroll használata kizárólag a PCR inhibíció ellenőrzésére)**

| Komponensek             | 1 reakció       | 12 reakció |
|-------------------------|-----------------|------------|
| <b>HAdV RG Master A</b> | 5 <sub>µl</sub> | 60 µl      |
| <b>HAdV RG Master B</b> | $15$ µ          | $180$ µ    |
| <b>HAdV RG IC</b>       | 1 µl            | 12 µl      |
| Teljes térfogat         | $21$ µ          | $252$ µl   |

\* A PCR assay előkészítése során a belső kontroll hozzáadásával okozott térfogatnövekedés elhanyagolható. A detektáló rendszer érzékenysége ezáltal nem romlik.

Pipettázon 20 μl master mixet minden egyes PCR csőbe. Majd adjon hozzá 10 μl-t a DNS minta eluátumból ismételt fel és le történő pipettázás mellett. Ennek megfelelően adjon a master mixhez 10 μl pozitív kontrollt, kvantifikációs standardot vagy 10 μl H<sub>2</sub>O-t (PCR tisztaságú vizet), mint negatív kontrollt.

Győződjön meg róla, hogy futásonként legalább egy pozitív és egy negatív kontrollt is tartalmaz a rendszer. A kvantifikációhoz használja mind a 4 kvantifikációs standardot (QS1–QS4).

Zárja le a PCR csöveket. Győződjön meg róla, hogy a zárógyűrű (a Rotor-Gene Q készülék tartozéka) a rotor tetején helyezkedik el.

A HAdV- specifikus DNS detektálására készítsen el egy hőmérséklet profilt az alábbi lépések alapján.

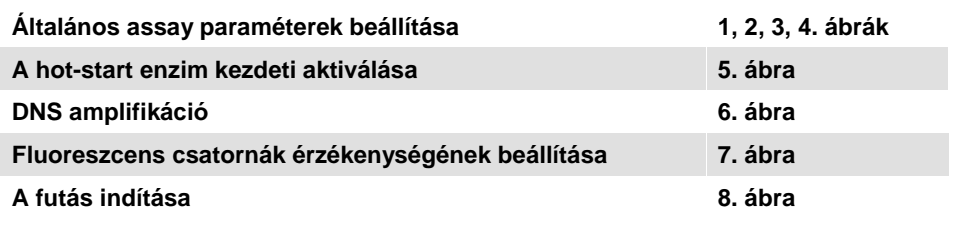

Minden specifikáció a Rotor-Gene Q software 2.3.1-es vagy újabb verzióikhoz ajánlott. További programozási információt a Rotor-Gene készülékhez annak használati útmutatójában talál. Ezeket a beállításokat az illusztrációban vastag, fekete kerettel jelöltük.

Először nyissa meg a **"New Run Wizard" Új Futás** párbeszéd ablakot az **Advanced**  fül használatával és válassza a **"Two Step" Két lépés opciót** (1. ábra). Kattintson a "**Next" Következő** gombra a folytatáshoz.

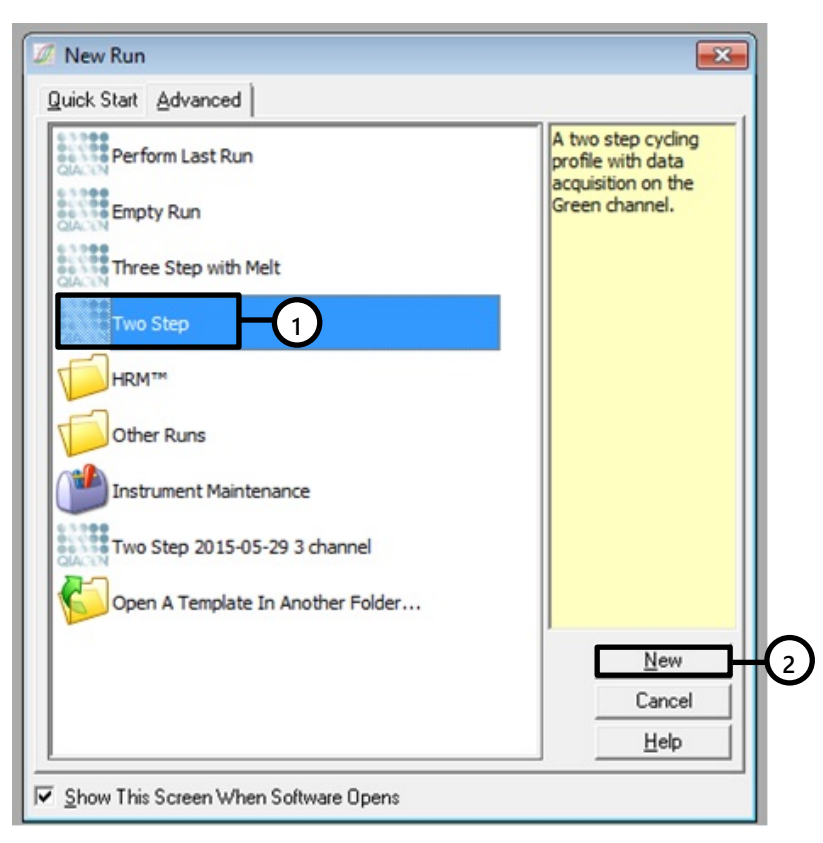

**1. ábra: Az új futás párbeszéd ablak.**

A következőkben "**New Run Wizard"** (**Új futás varázsló)** párbeszéd ablakban (2. ábra) pipálja be a **"Locking Ring Attached" (Záró gyűrű rögzítve)** sort, majd kattintson a "**Next**" **Következő** gombra.

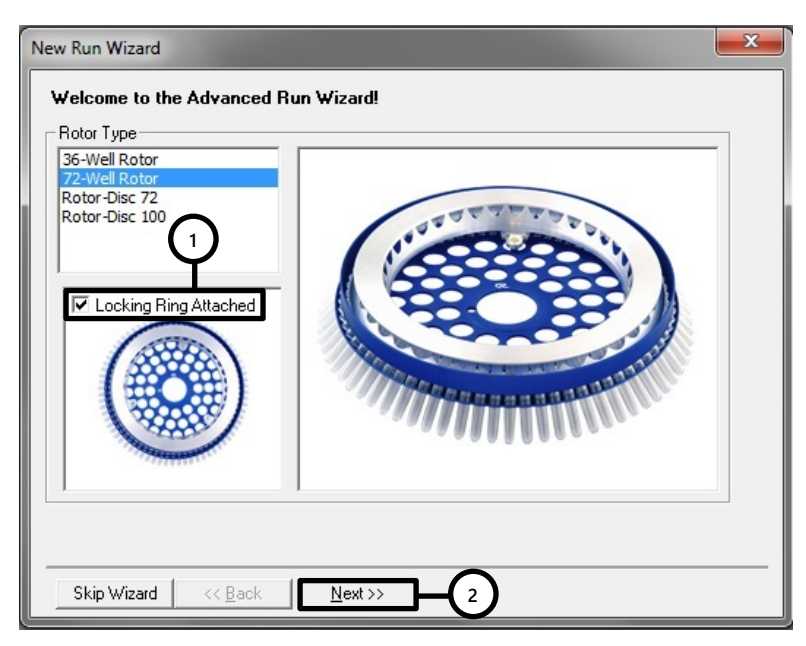

**2. ábra: Új futás párbeszéd ablak.**

Válassza a PCR-hez a **30 (µl)** reakció térfogatot és kattintson a **"Next" (Következő)** gombra (3. ábra).

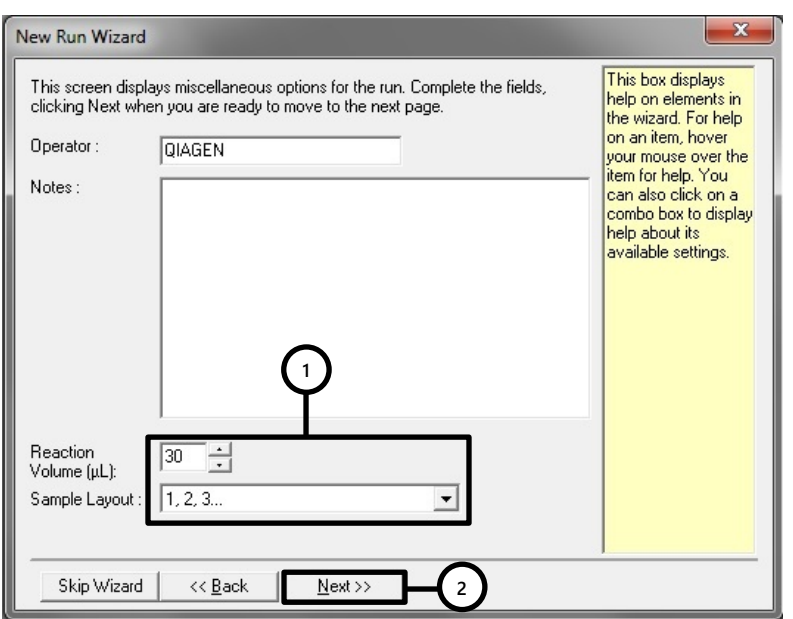

**3. ábra: Az általános assay paraméterek beállítása.**

Kattintson az "**Edit Profile"** (**Profil szerkesztése)** gombra a következő "**New Run Wizard" (Új futás varázsló)** párbeszédablakban (4. ábra), és programozza a hőmérsékleti profilt, amint azt az 5-6. ábra mutatja.

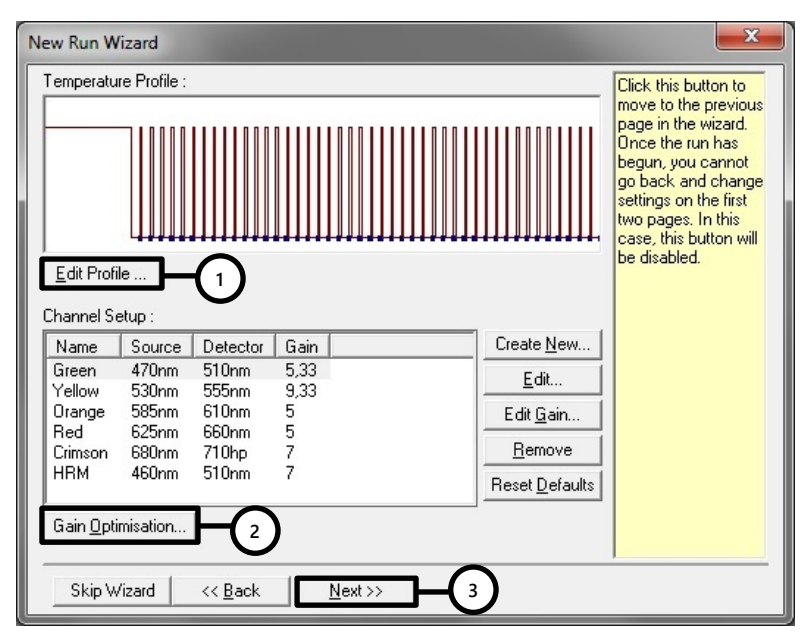

**4. ábra: Profil szekesztése.**

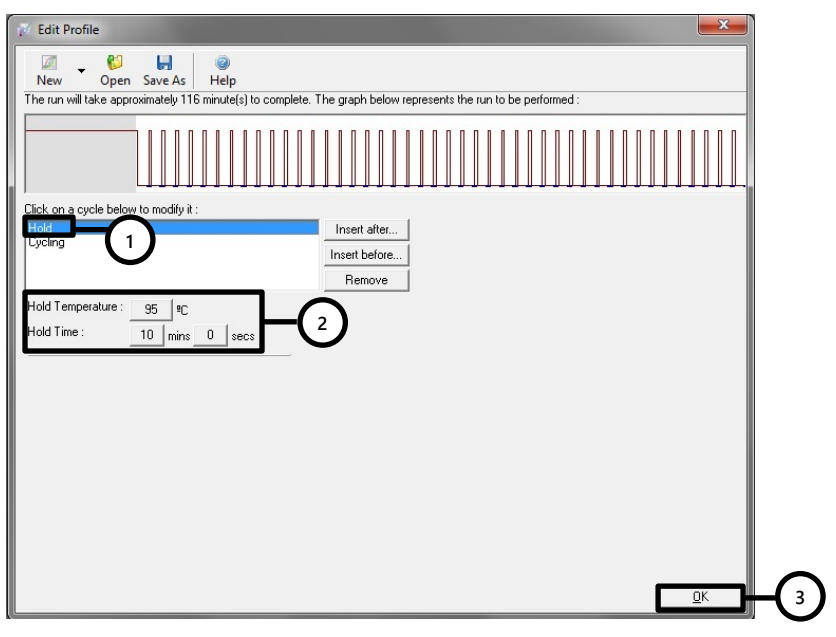

**5. ábra: A hot-start enzim kezdeti aktiválása.**

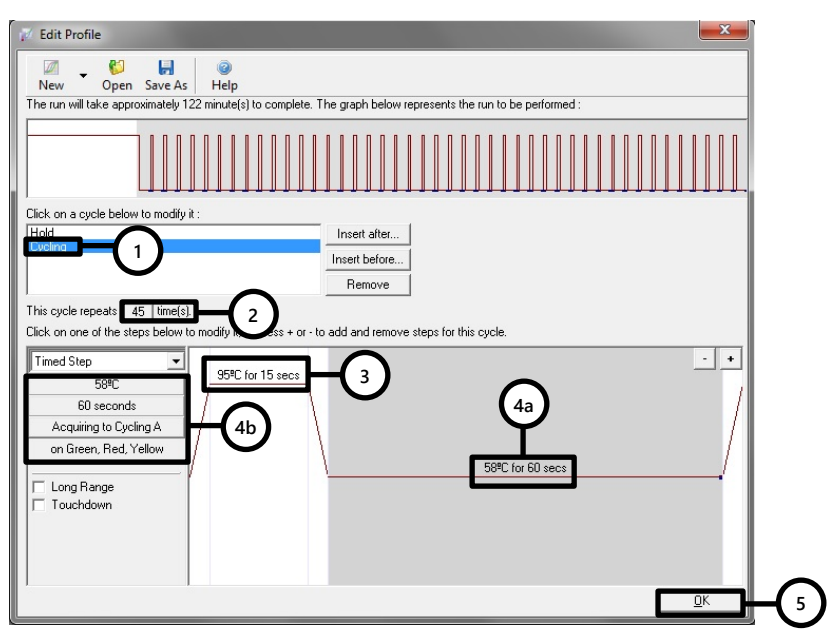

**6. ábra: DNS amplifikálás.**

A fluoreszcens csatornák érzékelési tartományát a PCR-csövekben található fluoreszcencia intenzitása alapján kell meghatározni. Kattintson a "**Gain Optimisation" (Nyereség/erősítés optimalizálás)** gombra a "**New Run Wizard**" párbeszédablakban (lásd 4. ábra, 2. lépés), majd nyissa meg az "**Auto-Gain Optimisation Setup" (Automatikus jeloptimalizálás beállítása)** párbeszédablakot (7. ábra). Jelölje be a "**Perform Optimisation Before 1st Acquisition" (Optimalizálás elvégzése az első jelgyűjtés előtt)** lehetőséget (7. ábra). Ügyeljen arra, hogy mind a két fluoreszcens csatorna "(Green és Yellow)" (Zöld és Sárga) ki legyen választva az "**Auto-Gain Optimisation" (Automatikus jeloptimalizálás)** számára (7. ábra). (Keresse ki a csatornákat a legördülő menü "**Channel Settings" (Csatorna beállítások)** alatt és kattintson az "**Add" (Hozzáadás)** gombra. Kattintson az "**Auto-Gain Optimisation Setup" (Automatikus jeloptimalizálás beállítása)** párbeszédablak "**Close" (Bezárás)**  gombjára, amikor a jelerősség kalibráció befejeződött.

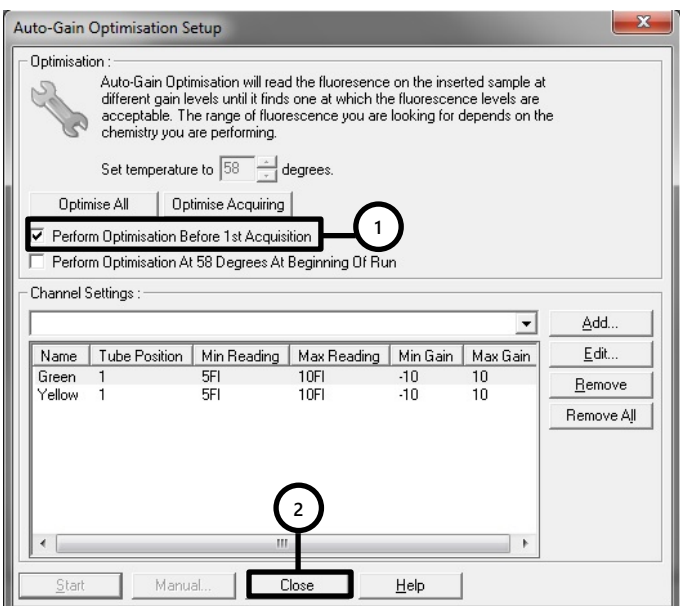

**7. ábra: Fluoreszcens csatornák érzékenységének beállítása.**

A csatorna kalibrációval meghatározott értékek automatikusan mentésre kerülnek és a programozási eljárás utolsó menü ablakában vannak listázva. (8. ábra). Kattintson a "**Start Run" (Futtatás indítása)** gombra.

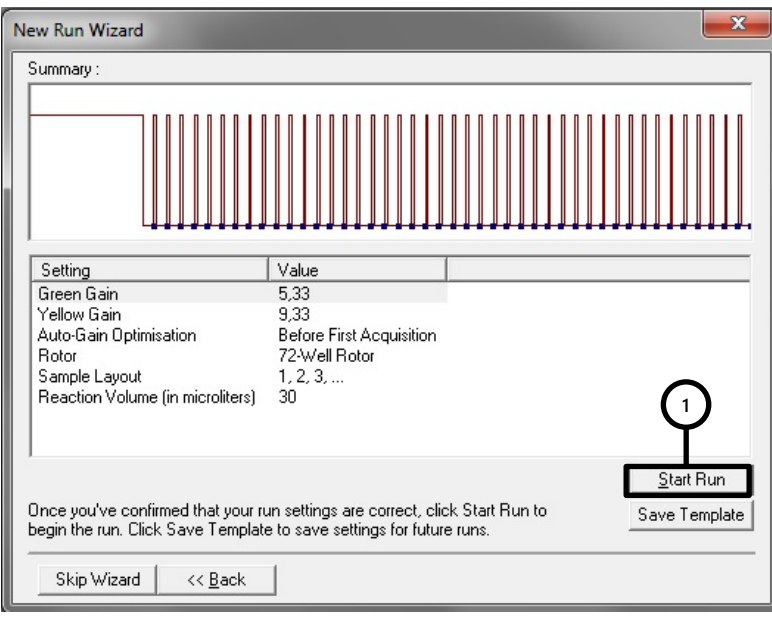

**8. ábra: Futtatás indítása.**

A futás befejezése után analizálja az adatokat (lásd "Eredmények értékelése", 25. oldal).

## <span id="page-24-0"></span>Eredmények értékelése, értelmezése

### <span id="page-24-1"></span>A futás érvényessége

Érvényes kvalitatív futás

Az Érvényes kvalitatív futáshoz a következő kontroll feltételeknek kell teljesülniük (4. táblázat).

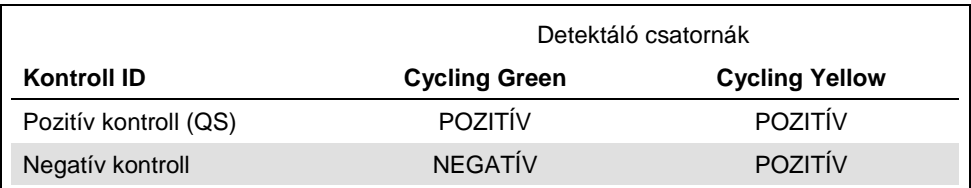

#### **4. táblázat: Kontroll feltételek az érvényes kvalitatív futáshoz**

#### Érvénytelen kvalitatív futás

A kvalitatív futás érvénytelen, ha a futás nem fejeződött be vagy ha az érvényes kvalitatív kontroll feltételek közül (lásd fent) valamelyik nem teljesült.

Érvénytelen kvalitatív futás esetén ismételje meg a PCR-t vagy izoláljon DNS-t az eredeti mintából, amennyiben már nem áll rendelkezésre több DNS.

### Érvényes kvalitatív futás

A kvantitatív futás érvényes, amennyiben az összes kontroll feltétel teljesül, mely az érvényes kvalitatív futásra jellemző (lásd 4. táblázat, fent). Továbbá, a pontos mennyiségi meghatározáshoz érvényes standard görbét kell generálni. Egy érvényes kvantitatív futáshoz a standard görbének a következő kontroll paraméter értékekkel kell rendelkeznie. (5. táblázat).

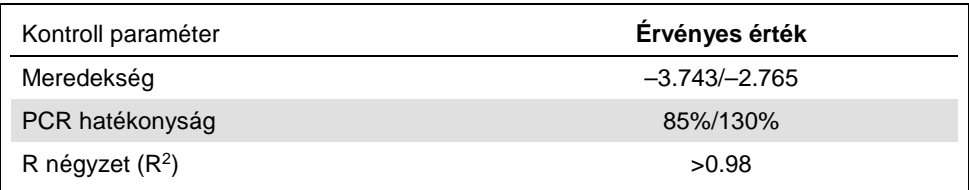

#### **5. táblázat: Érvényes standard görbe kontroll paraméterei**

Érvénytelen kvantitatív futás

A kvantitatív futás érvénytelen, ha a futás nem fejeződött be vagy ha az érvényes kvantitatív kontroll feltételek közül valamely nem teljesült.

Érvénytelen kvantitatív futás esetén ismételje meg a PCR-t vagy izoláljon DNS-t az eredeti mintából, amennyiben már nem áll endelkezésretöbb DNS.

<span id="page-25-0"></span>Kvalitatív analízis

Az eredmények értékelésének összegzését a 6. táblázat mutatja.

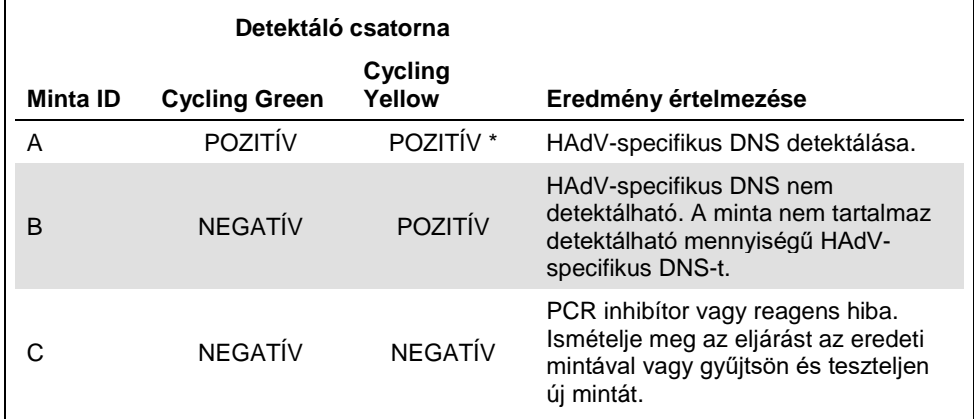

#### **6. táblázat: Eredmények értékelésének összegzése**

Az "Internal Control" (belső kontroll) detektálása a "Cycling Yellow" (sárga) csatornában nem szükséges, amennyiben a "Cycling Green" (zöld csatorna)-ban van pozitív eredmény. A minta magas HAdV tartalma az "Internal Control" (belső kontroll) jelének csökkenését vagy hiányát okozhatja.

### <span id="page-26-0"></span>Kvantitatív analízis

Az *artus* HAdV RG PCR Kit 4 darab "Quantification Standards" (QS) Kvantifikációs standardot tartalmaz. A kvantitatív analízis standard görbéinek létrehozásához ezeket a mintákat, mint standardokat, a megadott koncentrációval együtt kell definiálni (lásd 1. táblázat, "Kvantifikációs standardok koncentrációja" 11. oldal). A kvantitatív analízishez a standard görbét a standardok ismert koncentrációit felhasználva generálhatjuk.

 $C_T$  = m log(N<sub>0</sub>) + b

- $C_T$  = "Threshold cycle" (Küszöb ciklus)
- m = "Slope" (Meredekség)
- N0 = "Initial concentration" (Kezdeti koncentráció)
- b = "Intercept" (tengely metszet)

A pozitív ismeretlen minták koncentrációja a standard görbéből származtatható (9. ábra).

 $N_0 = 10^{(C_T - b)/m}$ 

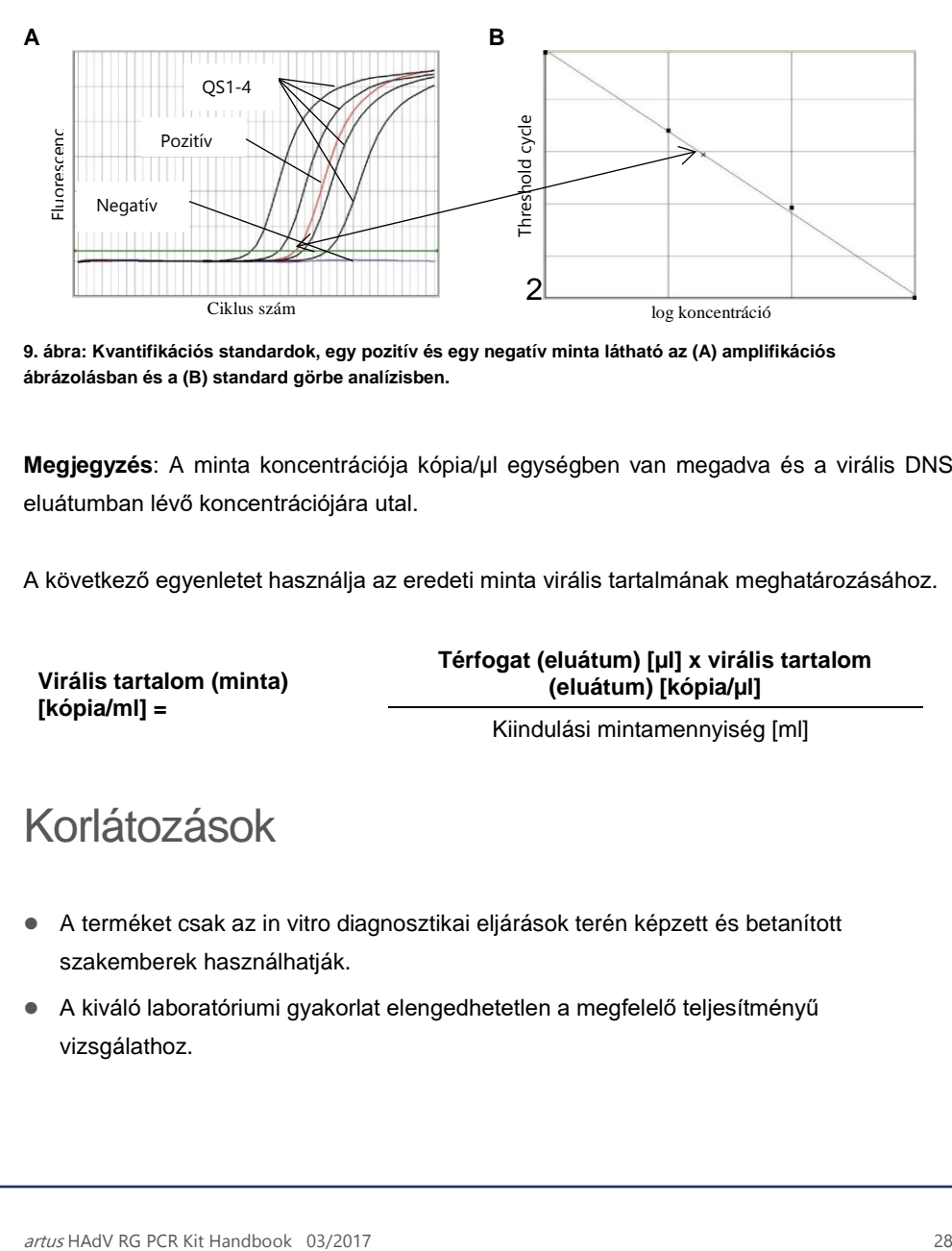

**9. ábra: Kvantifikációs standardok, egy pozitív és egy negatív minta látható az (A) amplifikációs ábrázolásban és a (B) standard görbe analízisben.**

**Megjegyzés**: A minta koncentrációja kópia/µl egységben van megadva és a virális DNS eluátumban lévő koncentrációjára utal.

A következő egyenletet használja az eredeti minta virális tartalmának meghatározásához.

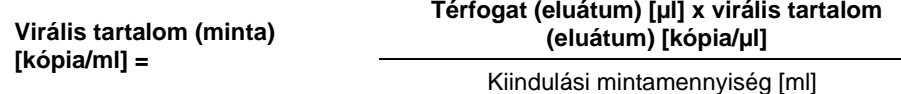

## <span id="page-27-0"></span>Korlátozások

- A terméket csak az in vitro diagnosztikai eljárások terén képzett és betanított szakemberek használhatják.
- A kiváló laboratóriumi gyakorlat elengedhetetlen a megfelelő teljesítményű vizsgálathoz.
- Fordítson kiemelt figyelmet a kit komponenseinek tisztaságának megóvására és a reakció kivitelezésére. Folyamatosan ellenőrizze a reagenseket az esetleges beszennyződés elkerülése érdekében. Dobja ki a szennyeződés-gyanús reagenseket.
- Megfelelő mintagyűjtési, szállítási, tárolási és a feldolgozási eljárások szükségesek a vizsgálat optimális működéséhez.
- Ezt az assay-t ne használja közvetlenül a mintán. Az assay kivitelezése előtt végezze el a nukleinsav kivonási eljárást.
- A PCR inhibítorok jelenléte fals negatív vagy érvénytelen eredményeket okozhat.
- A kitben használt primerek és/vagy próbák által lefedett HAdV genom célzott régióiban lévő potenciális mutációk megakadályozhatják a patogének jelenlétének kimutatását.
- Mint minden diagnosztikai vizsgálatnál, az *artus* HAdV RG PCR Kittel kapott eredmények értelmezésekor vegye figyelembe az összes klinikai és laboratóriumi leletet is.

## <span id="page-28-0"></span>Minőség-ellenőrzés

Az *artus* HAdV RG PCR Kit Kit minden egyes gyártási tételét leellenőrzik, hogy az megfelel-e az előírt paramétereknek, ezzel biztosítják a kit egyenletes és kifogástalan minőségét.

## <span id="page-28-1"></span>Teljesítmény jellemzők

Az adenovírusnak jelenleg nincs nemzetközileg elérhető standardja, ezért az *artus* HAdV RG PCR Kit specifikus teljesítmény jellemzőit izolált és jellemzett HAdV3 (B species) genomi DNS-ének felhasználásával határozták meg.

A kvalitatív teljesítmény értékeléséhez az adenovirus speciesek (A-F) genomi DNS-eit elemezték az *artus* HAdV RG PCR Kit segítségével. A genomi DNS-t az ATCC® (American Type Culture Collection) és jellemzett sejtkultúra izolátumok segítségével határozták meg. A G species elemzéséhez (HAdV-52 szerotípus) a megfelelő cél szekvenciát tartalmazó plazmidot használták (7. táblázat).

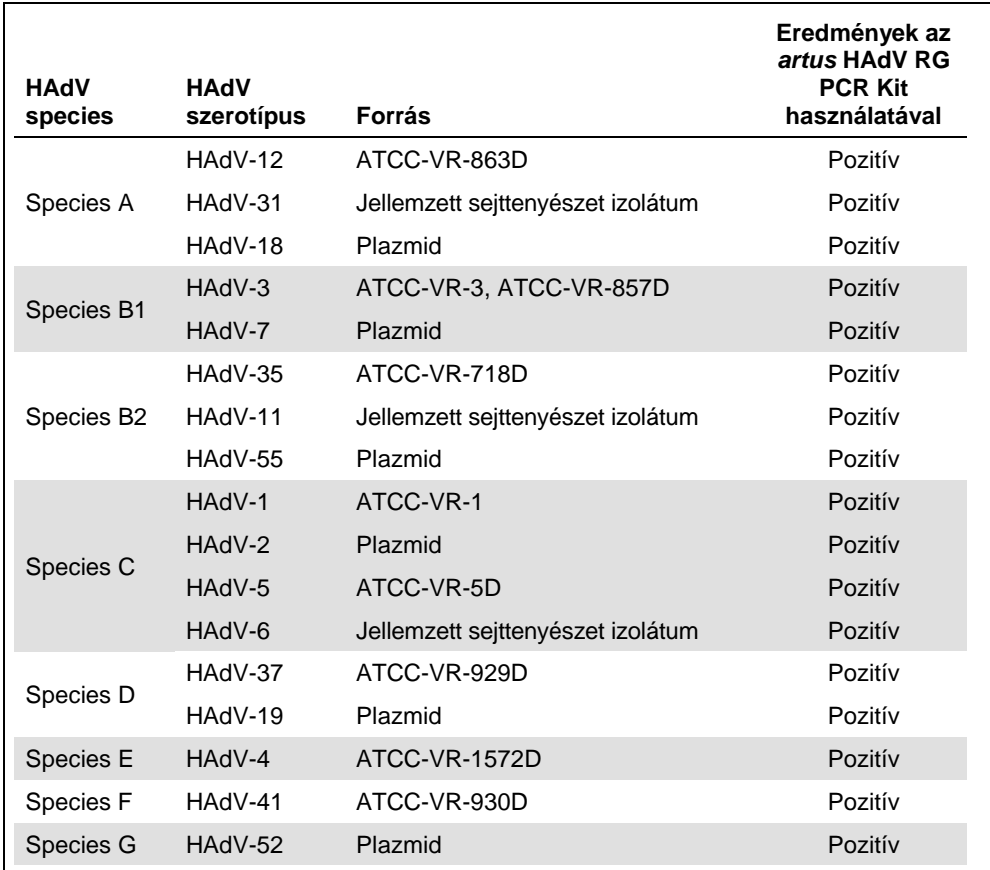

#### **7. Táblázat: Az adenovírus speciesek és szerotípusaik elemzése az** *artus* **HAdV RG PCR Kit használatával**

### <span id="page-30-0"></span>Analitikai érzékenység

Az *artus* HAdV RG PCR Kit analitikai érzékenységének definíciója az a HAdV specifikus DNS koncentráció (kópia per µl eluátum), amelyet ≥ 95%-os pozitivitási aránnyal lehet kimutatni. Az analitikai érzékenységet az adenovirus genom DNS (B csoport, 3 altípus) ismert koncentrációjú minta hígítási sorának vizsgálatával határozták meg. (8. táblázat).

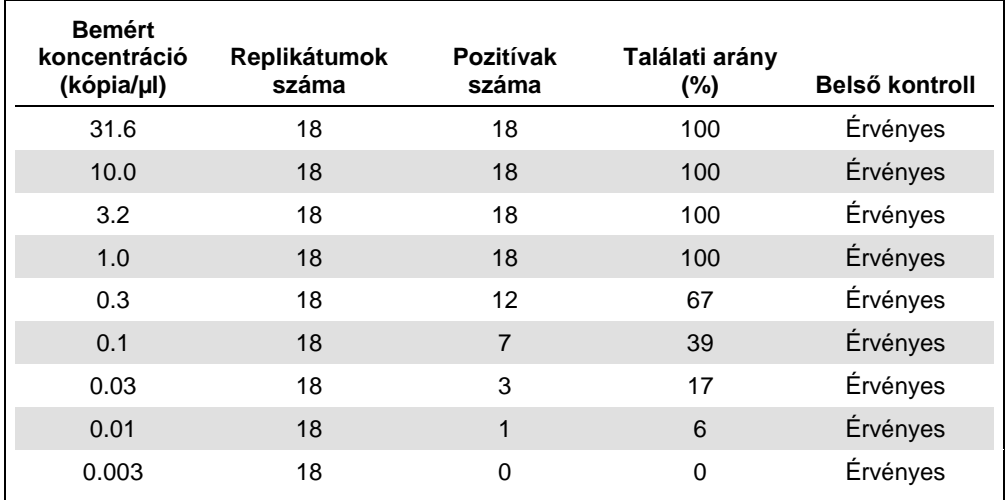

**8. táblázat: Az** *artus* **HAdV RG PCR Kit analitikai érzékenységének kiszámításához használt PCR eredmények** 

Az *artus* HAdV RG PCR Kit analitikai érzékenysége, amit probit-elemzéssel határoztak meg a HAdV-specifikus DNS meghatározásához 1.07 kópia/µl (95%-os megbízhatósági intervallum/"confidence interval" [CI]: 0.58–2.99 kópia/μl).

### <span id="page-31-0"></span>Analitikai specificitás

Az *artus* HAdV RG PCR Kit analitikai specificitását a gondosan válogatott oligonukleotidok biztosítják (primerek és próbák). Az oligonukleotidokat szekvencia-összehasonlítási elemzés során nyilvánosan hozzáférhető szekvenciákkal ellenőrizték, hogy valamennyi releváns adenovírus genotípust detektálhassák.

Az *artus* HAdV RG PCR Kit specificitását, más patogénekből kivont genomi DNS/RNS panel segítségével értékelték, melyek hasonló tüneteket okoznak, mint az adenovirus fertőzés, valamint humán eredetű genomi DNS-el is tesztelték (9. táblázat).

#### **9. táblázat: Tesztelt organizmusok az** *artus* **HAdV RG PCR Kit analitikai specificitásának igazolására**

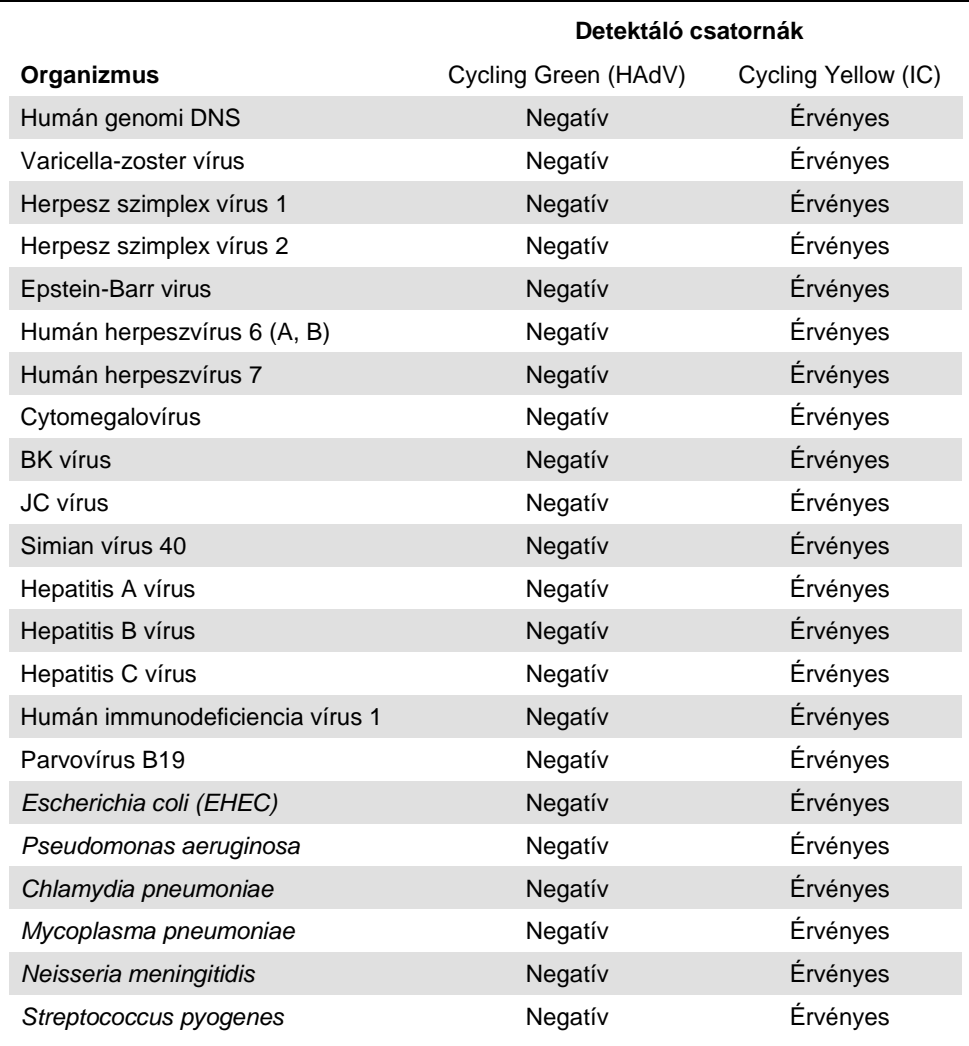

#### **Organizmus Detektáló csatornák**

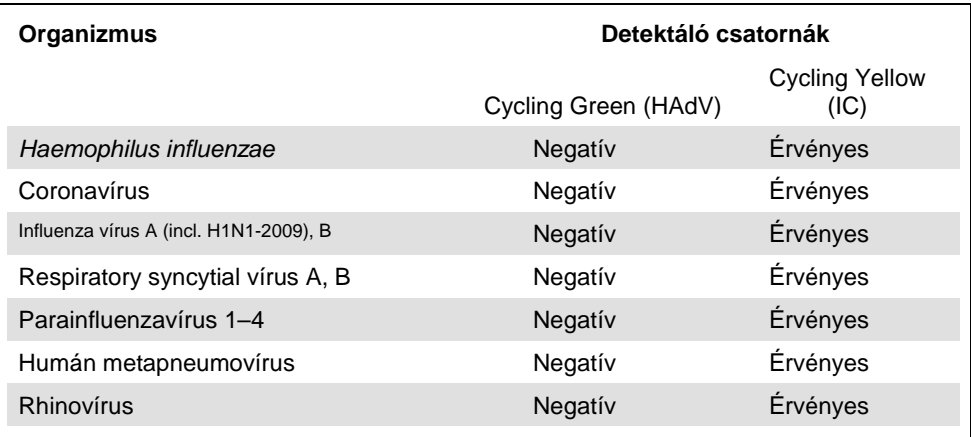

Az *artus* HAdV RG PCR Kit nem mutatott keresztreaktivitást egyik fent említett organizmussal sem.

### <span id="page-33-0"></span>Lineáris tartomány

Az *artus* HAdV RG PCR Kit lineáris tartományát a HAdV-2 DNS (C species)-specifikus DNS 1 x 109 -től 0.1 kópia/μl közötti koncentráció tartományban lévő logaritmikus hígítási sorozat elemzésével határozták meg. Hígításonként legalább 6 replikátumot elemeztek.

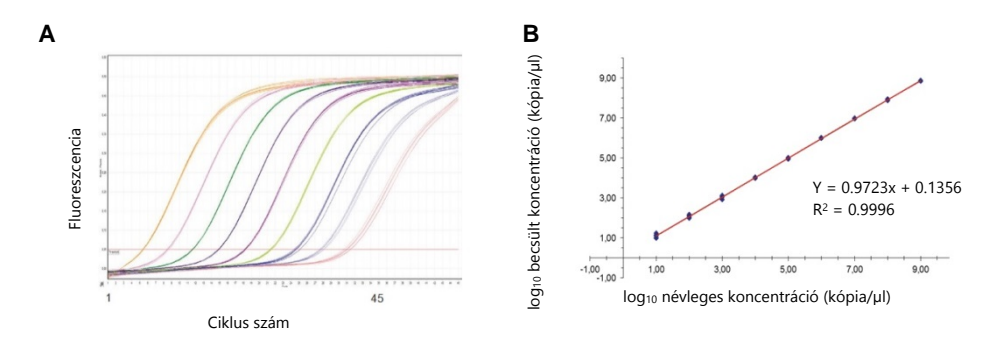

**10. ábra: Amplifikációs görbe (A) és a HAdV-2 genomi DNS (C species) hígítási sorozatának lineáris regressziós analízise (B).**

Az *artus* HAdV RG PCR Kit lineáris tartománya legalább 8 nagyságrendre terjed ki a HAdV-specifikus DNS esetében.

### <span id="page-34-0"></span>Pontosság

Az *artus* HAdV RG PCR Kit teljesítménybeli pontosságát a vizsgálaton belüli variabilitásból (intra-assay variability) (azonos koncentrációjú minták egy kísérletben mért eredményeinek variabilitása), a vizsgálatok közötti variabilitásból (inter-assay variability) (egy laboratóriumon belül különböző, de azonos típusú készüléken, több operátor által végzett vizsálatok eredményeinek variabilitása) és a gyártási tételek közötti variabilitásból (interbatch variability) (különböző gyártási tételek felhasználásával végzett vizsgálatok eredményeinek variabilitása) határozták meg.

A variabilitási adatokat a standard deviáció, a variancia és a variációs koefficiens alapján fejezték ki. Az adatok a HAdV genomi DNS meghatározott koncentrációinak kvantifikációs vizsgálatain, valamint a küszöbciklus értékein  $(C<sub>T</sub>)$  alapultak belső kontroll használatával együtt (10. és 11. táblázat). Mintánként legalább 6 replikátumot vizsgáltak mind vizsgálaton belüli variabilitás, vizsgálatok közötti variabilitás és gyártási tételek közötti variabilitás szempontjából. A teljes varianciát a 3 vizsgálat kombinációjából számították.

#### **10. táblázat: Az** *artus* **HAdV RG PCR Kit HAdV-specifikus DNS kimutatására szolgáló detektáló rendszer pontossági adatai**

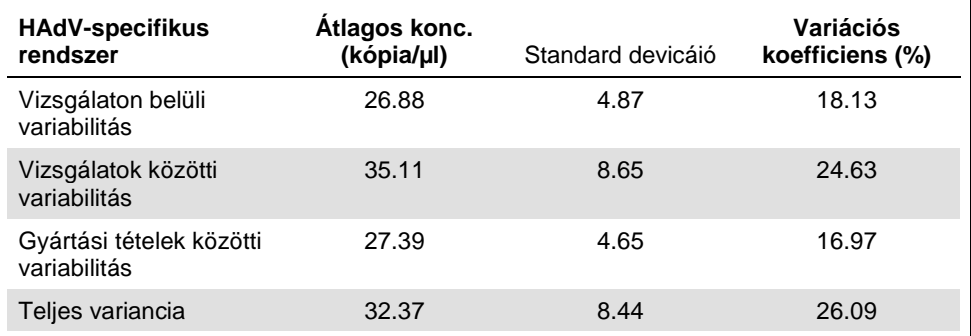

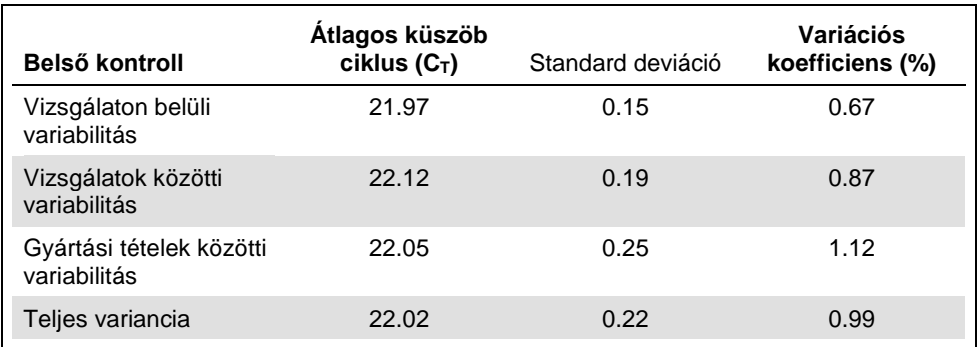

#### **Table 11. Az** *artus* **HAdV RG PCR Kit belső kontroll pontossága adatai**

### <span id="page-36-0"></span>Diagnosztikai értékelés

Az *artus* HAdV RG PCR Kit diagnosztikai érzékenységét és specificitását rendszeresen értékelik olyan referencia-, és diagnosztikai minták segítségével, melyek előzetesen referencia módszerekkel lettek vizsgálva (i.e., saját- PCR protkoll, DFA, shell vial culture, electron mikroszkópia, Luminex® technológia). Az *artus* HAdV RG PCR Kit diagnosztikai érzékenységének és specificitásának meghatározását eddig különböző laboratóriumokból származó 223 kenetből, nasopharyngeális aspirátumból, hörgőváladékból, székletmintából, vizeletmintából, plazma- vagy szemkenetből gyűjtött mintákkal tesztelték. Ezen 223 mintánból a referencia módszerek alapján 50 bizonyult HAdV pozitívnak és 173 HAdV negatívnak (12. táblázat). Az *artus* HAdV RG PCR Kit segítségével 4 HAdV minta pozitív eredményt mutatott ( $C<sub>T</sub>$  értékek 35.2, 36.8, 40.0 és 37.9), melyek előzőleg saját-PCR protokoll használatával negatívnak mutatkoztak. Az összes minta esetén (50 db), melyekről feltételezték, hogy HAdV-t tartalmaznak, az *artus* HAdV RG PCR Kit-el történő analízis megerősítette a pozitivitást.

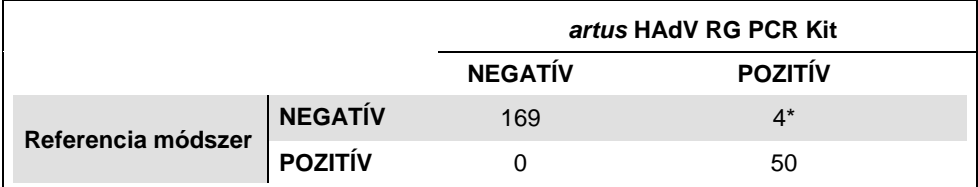

#### **12. táblázat: Az** *artus* **HAdV-6 RG PCR Kit diagnosztikai értékelése**

\*  $C_T$  értékek: 35.2, 36.8, 40.0 és 37.9.

### <span id="page-37-0"></span>Reprodukálhatóság

Az *artus* HAdV RG PCR Kit specificitásának, érzékenységének és pontosságának kiértékelését szakmai adenovírus panelek segítségével végezték. Az *artus* HAdV RG PCR Kit reprodukálhatóságát a szakmai adenovírus panelek specificitásának, érzékenységének kiértékelésével, valamint a rendszeres diagnosztikai minták jellemzésével biztosítják.

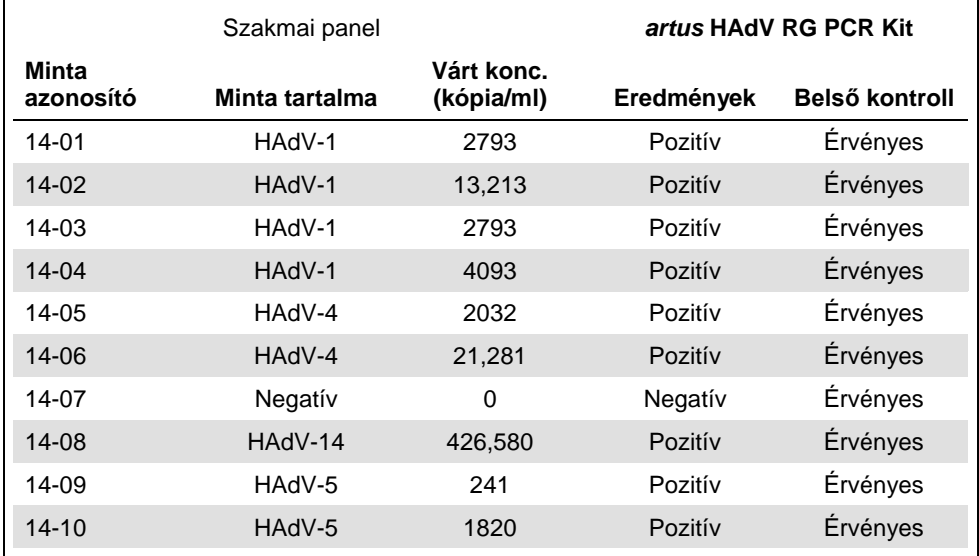

#### **13. táblázat: A HAdV szakmai panel alapján elemzett eredmények (Quality Control for Molecular Diagnostics, QCMD) az** *artus* **HAdV RG PCR Kit használatával**

## <span id="page-39-0"></span>Jelmagyarázat

Az alábbi táblázatban szereplő jeleket használják a felhasználói utasításban.

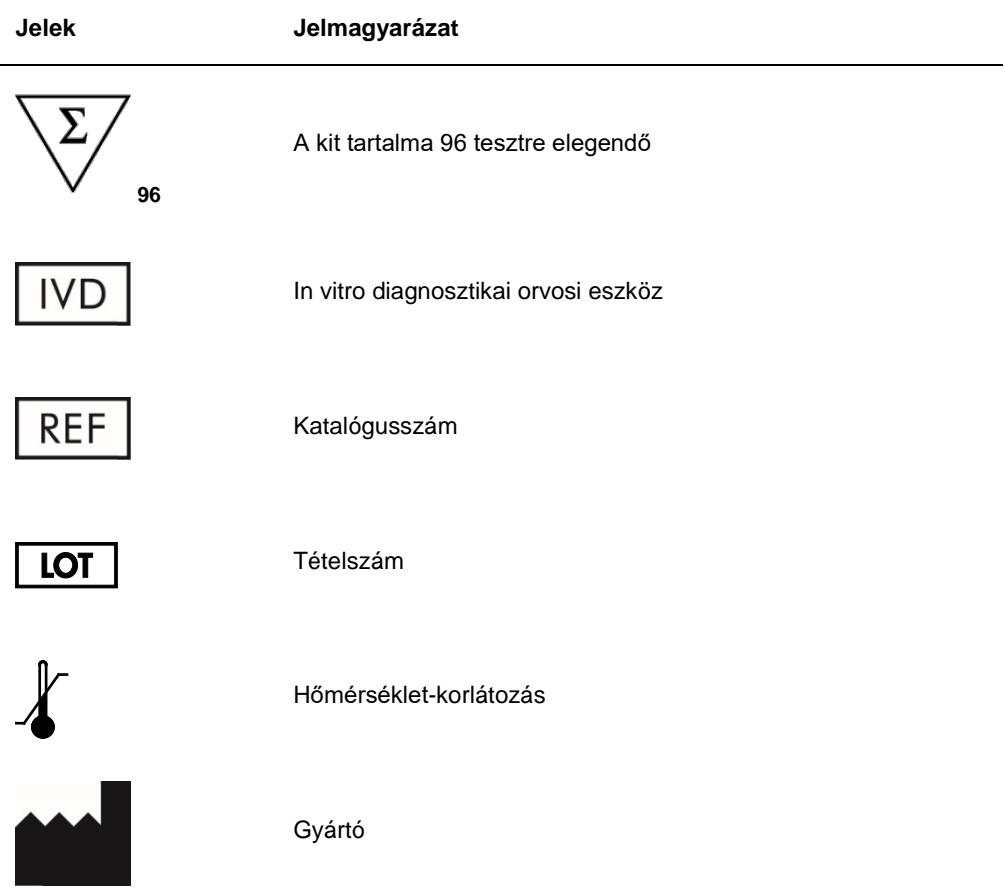

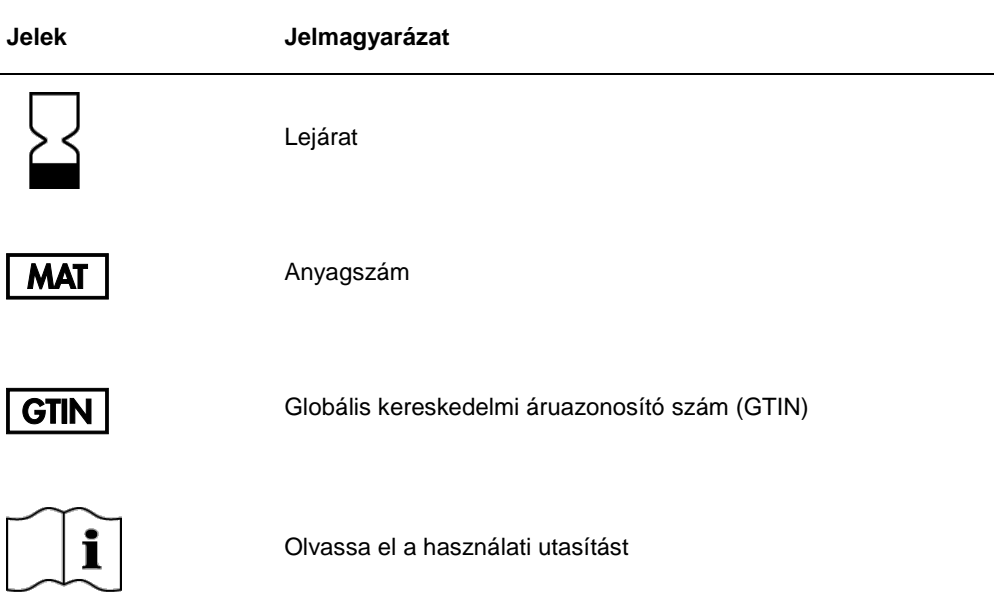

## <span id="page-40-0"></span>Hibaelhárítási útmutató

A kutatók a QIAGEN Műszaki Szolgálatnál szívesen válaszolnak különböző kérdésekre és/vagy a kézikönyvben található protokollokra irányuló megkeresésekre, valamint egyéb minta és detektáló technológiákkal kapcsolatos kérdésekre (az elérhetőségekhez, kérjük látogasson el **www.qiagen.com** weboldalra).

## <span id="page-41-0"></span>Rendelési információk

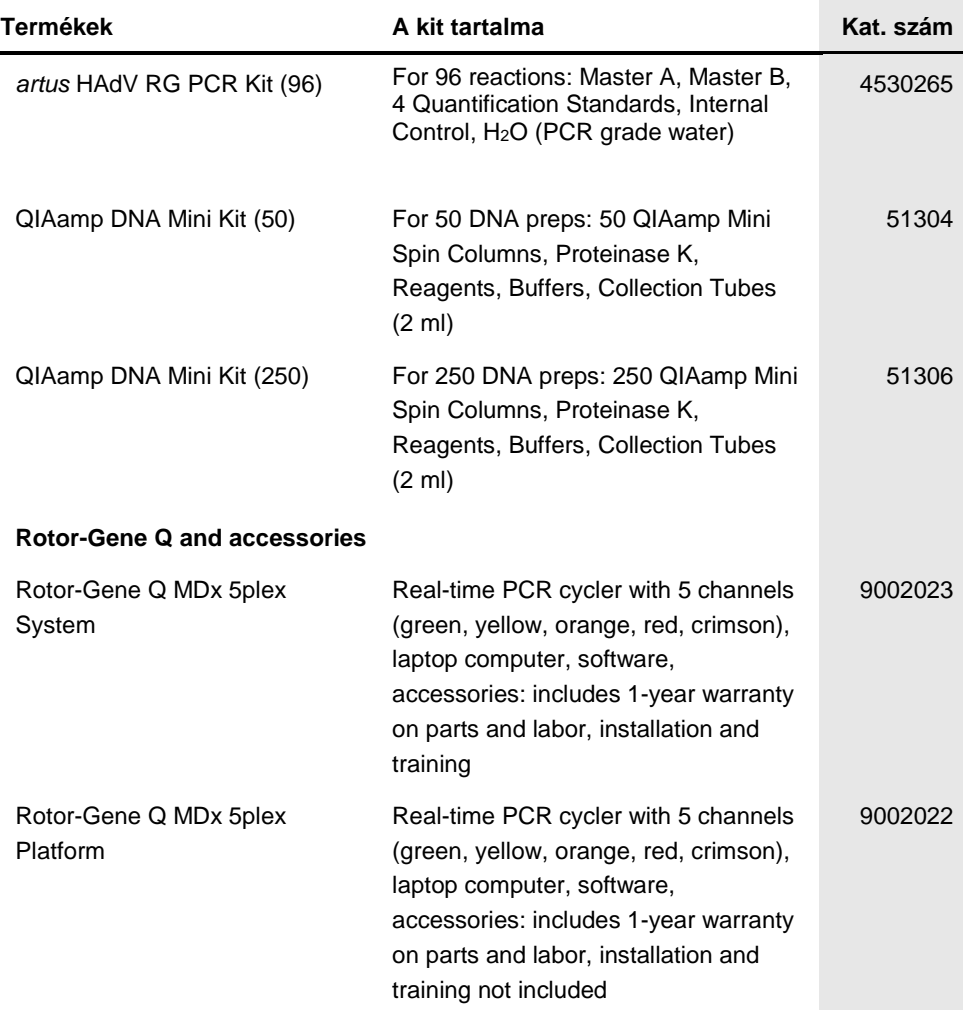

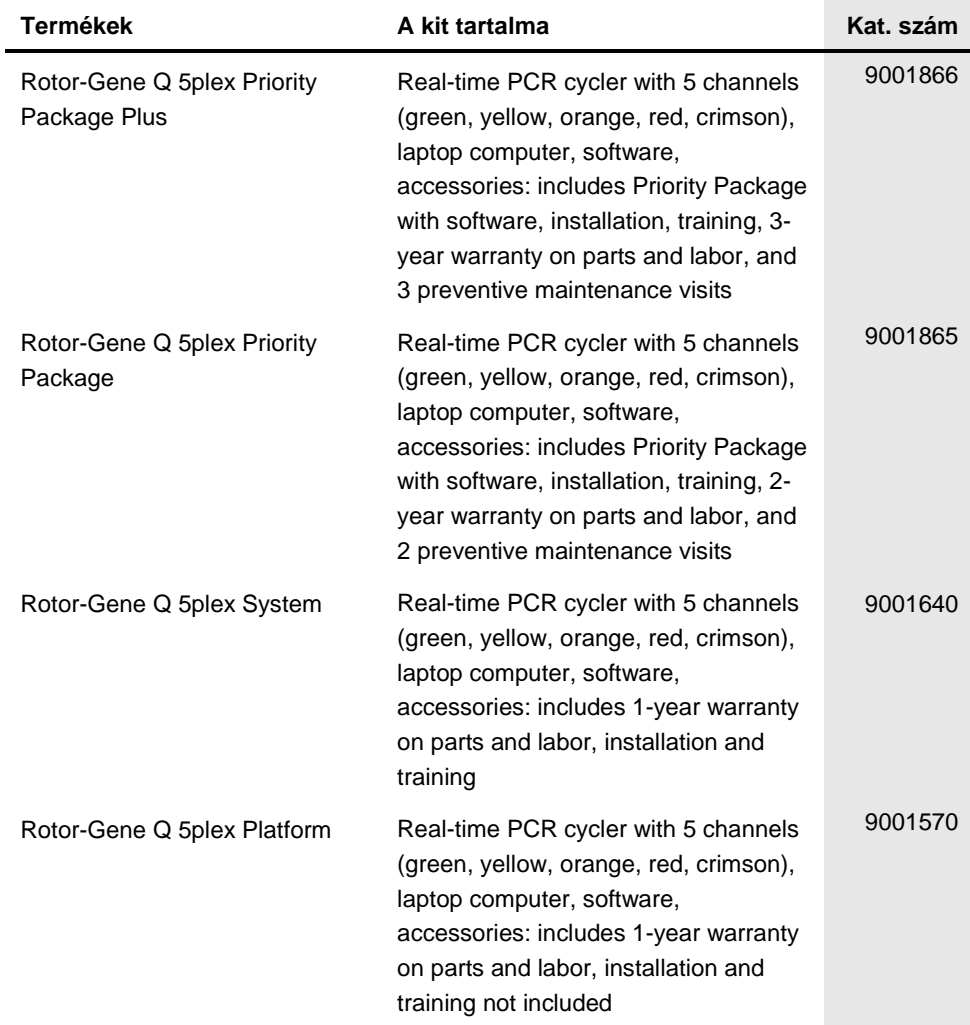

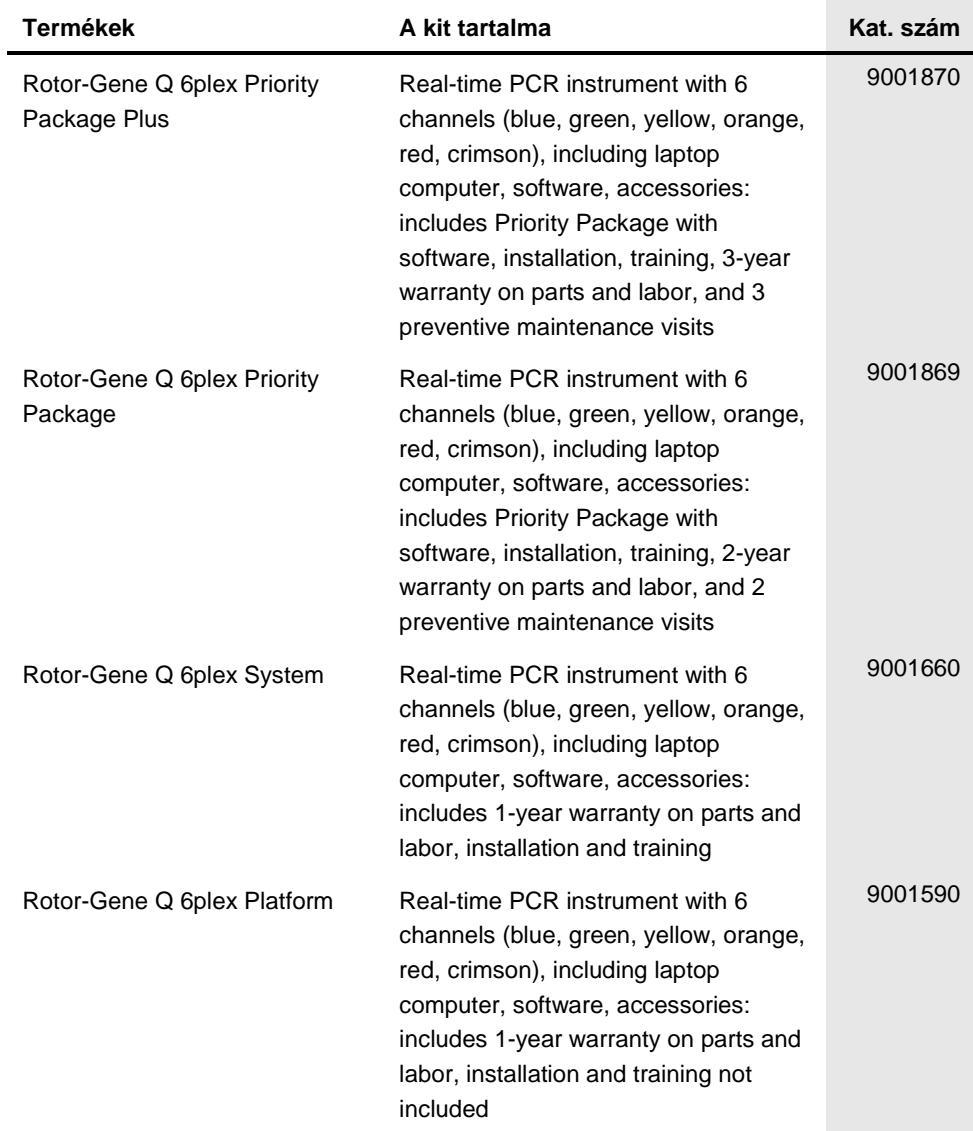

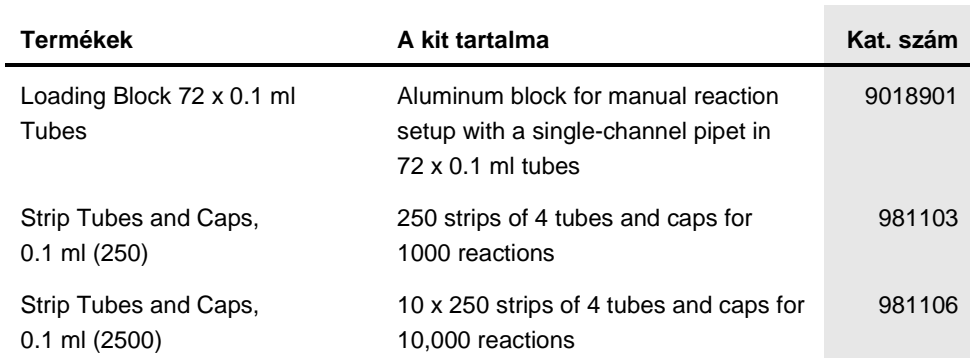

#### **Korlátozott Licenc megállapodás az** *artus* **HAdV RG PCR Kithez**

Ennek a terméknek a használatával bármely a kit-et beszerző és használó kinyilvánítja beleegyezését a következő feltételekbe:

- 1. A termék a hozzá adott kézikönyvben szereplő protokollokkal összhangban és csak a készletben található elemekkel együtt használható. A QIAGEN valamennyi szellemi tulajdonjoga alapján nem járul hozzá, hogy felhasználják és beleépítsék a készletben lévő elemeket a készletben nem megtalálható elemekkel, kivéve abban az esetben, ha az szerepel a termékhez biztosított kézikönyvben, protokollokban vagy a www.qiagen.com honlapon található<br>további protokollok valamelyikében. Néhány ezek közül a további protokollok k protokollok. Ezeket a QIAGEN nem vetette alá alapos teszteknek és nem optimalizálta. A QIAGEN sem garanciát sem szavatosságot nem vállal arra, hogy ezek nem sértik harmadik fél jogait,
- 2. A kifejezett licenceken kívül a QIAGEN nem vállal garanciát arra, hogy ez a készlet és/vagy ennek használata harmadik fél jogait nem sérti
- 3. A kit és összetevőinek licence csak egyszeri használatra érvényes, nem szabad azt újra felhasználni, felújítani vagy újra értékesíteni.
- 4. A QIAGEN egyértelműen elutasít minden más (kifejezett vagy hallgatólagosan beleértett) licencet, amelyet külön nem nyilvánított ki.
- 5. A kit vevője és felhasználója elfogadja, hogy sem ő maga nem teszi és senki másnak sem engedélyez semmilyen lépést, amely a fenti pontokban tiltott cselekményre vezet vagy elősegíti azt. A korlátozott licenc egyezménybe foglalt korlátozásokat a QIAGEN bármely bíróságon keresztül érvényesítheti, továbbá a licenc megszegőjét a nyomozati és birósági eljárás teljes költségének megtérítésére kötelezheti, beleértve az ügyvédi dijakat is abban az<br>eljárásban, amelynek célja a korlátozott licenc, valamint a kit-hez és öss

A legfrissebb licenc feltételekért látogassa meg a **www.qiagen.com** honlapot.

Ennek a terméknek a megvásárlása feljogosítja a vevőt a kit humán in vitro diagnosztikai szolgáltatási teljesítményszinten való használatára. A vásárlással megszerzett használati jogon kívül semmilyen általános szabadalmi vagy bármilyen más licensz engedélyre nem jogosít ez a megállapodás.

Védjegyek: QIAGEN®, Sample to Insight®, QIAamp®, *artus*®, Rotor-Gene® (QIAGEN Group); ATCC® (American Type Culture Collection Corporation); FAM™, JOE™ (Life Technologies Corporation); Luminex® (Luminex Corporation).

HB-2010-001

© 2015 altona Diagnostics GmbH, minden jog fenntartva.

Rendelés **www.qiagen.com/contact** | Műszaki Támogatás **support.qiagen.com** | Weboldal **www.qiagen.com**